# Procedimentos e Rotinas Administrativas de Cursos de Pós-Graduação

### **TÓPICO 02 SIE ACADÊMICO 2.2 Matrículas**

**\*Documento atualizado para 2023**

**Instrutores: George Iop Rodrigues Vídeo: Luciana Nunes de Oliveira**

### **A matrícula em disciplinas pelos discentes deve seguir os prazos estabelecidos no Calendário Acadêmico da UFSM.**

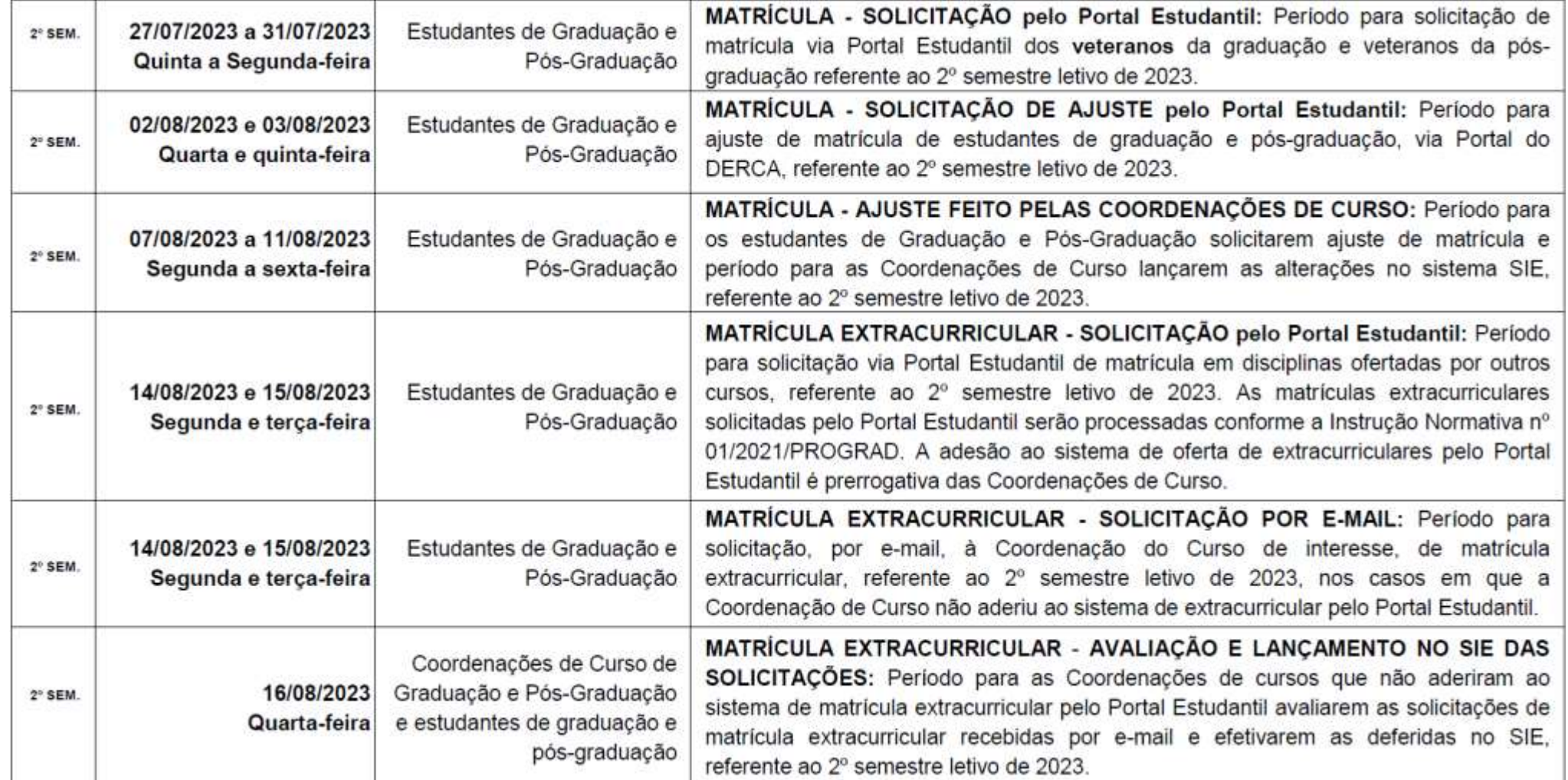

O primeiro prazo que deverá ser cumprindo pelos discentes é a solicitação de matrícula via Portal Estudantil

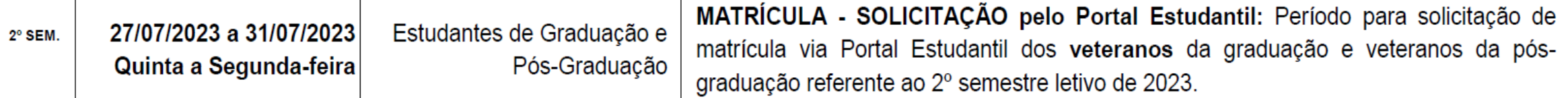

É neste período que os discentes terão acesso as disciplinas ofertadas pela Secretaria durante a "oferta de disciplinas".

É de responsabilidade dos discentes a realização da solicitação de matrícula no período estipulado no Calendário Acadêmico.

O segundo prazo que deverá ser cumprindo pelos discentes, caso necessário, é o ajuste de matrícula via Portal do Aluno

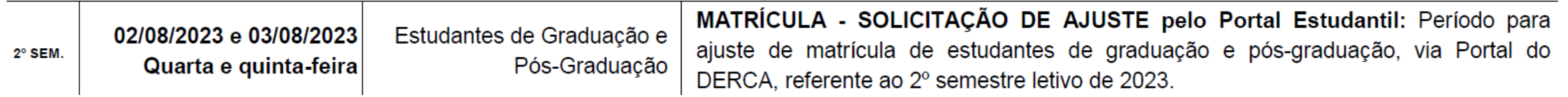

É neste período que os discentes devem verificar se a solicitação de matrícula foi atendida ou não. A solicitação pode ser rejeitada por falta de vagas ou por falta de pré-requisito, por exemplo.

No **caso de falta de vagas**, a Secretaria, com a autorização do (a) docente responsável pela disciplina, pode aumentar o número de vagas na oferta de disciplinas.

Caso não seja possível o aumento de vagas, o (a) discente que não teve a solicitação atendida, pode fazer a inclusão de novas disciplinas, via Portal Estudantil.

Na aplicação "1.1.4.20.49 Solicitações de Matrícula por Curso" é possível que a Secretaria verifique o motivo da rejeição da solicitação de matrícula.

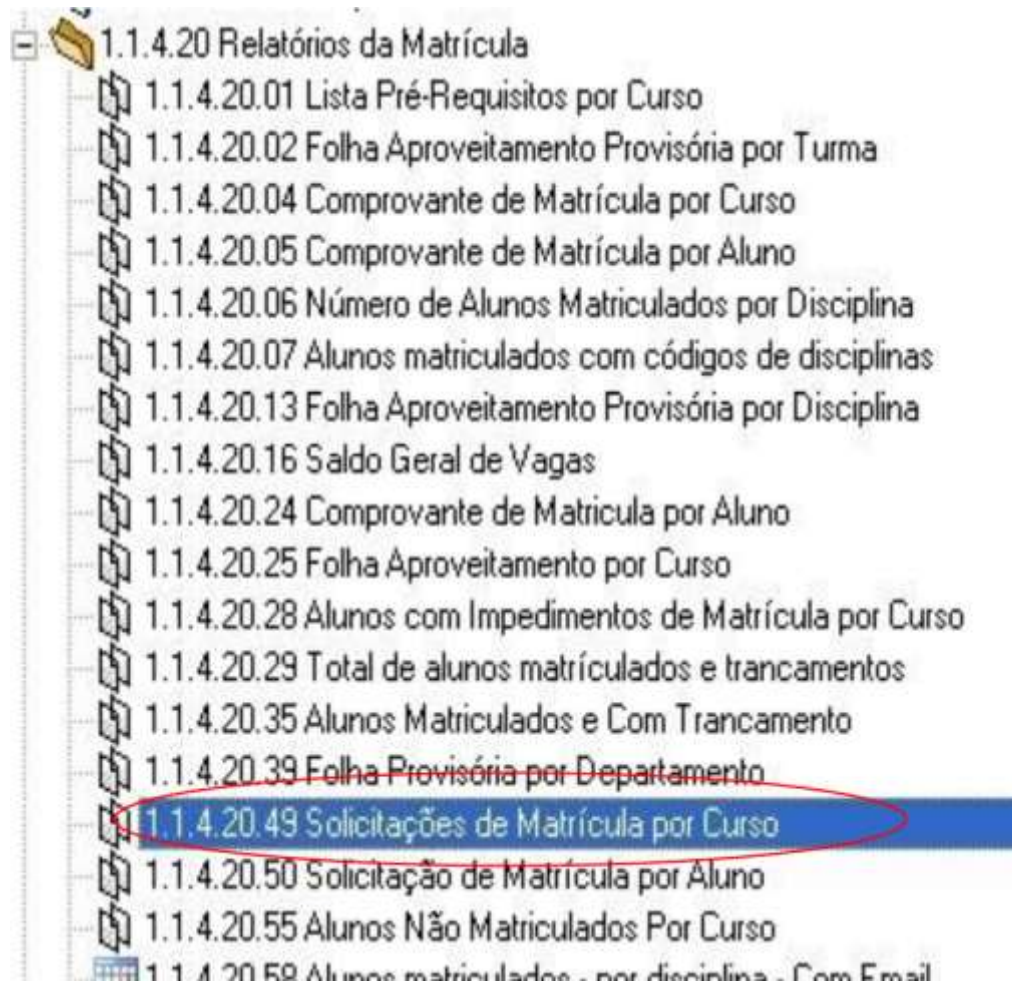

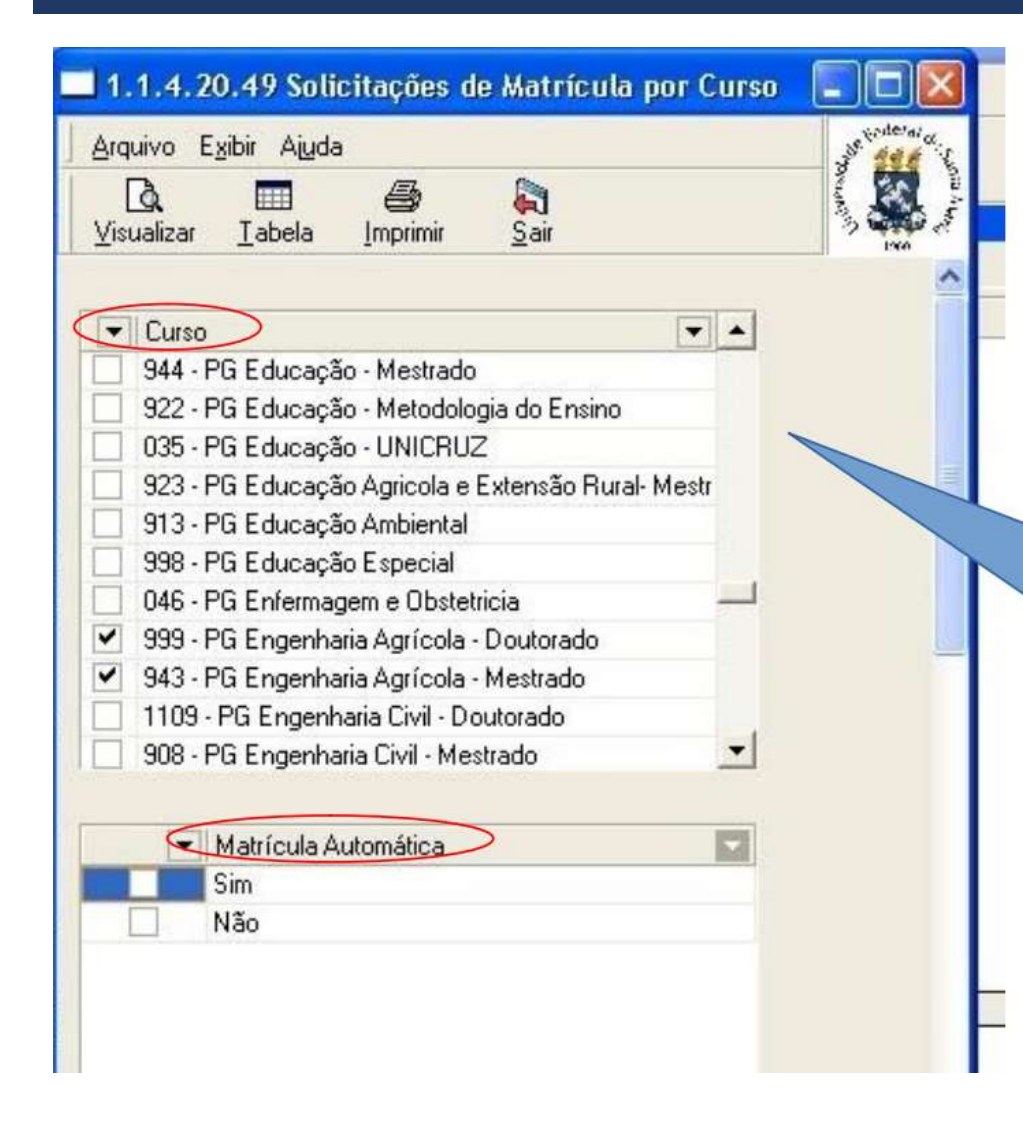

Ao clicar na aplicação, em "curso", deverá ser escolhido o curso (para os Programas que possuem curso de mestrado e doutorado, é possível selecionar os dois. Na opção "matrícula automática", selecionar "não".

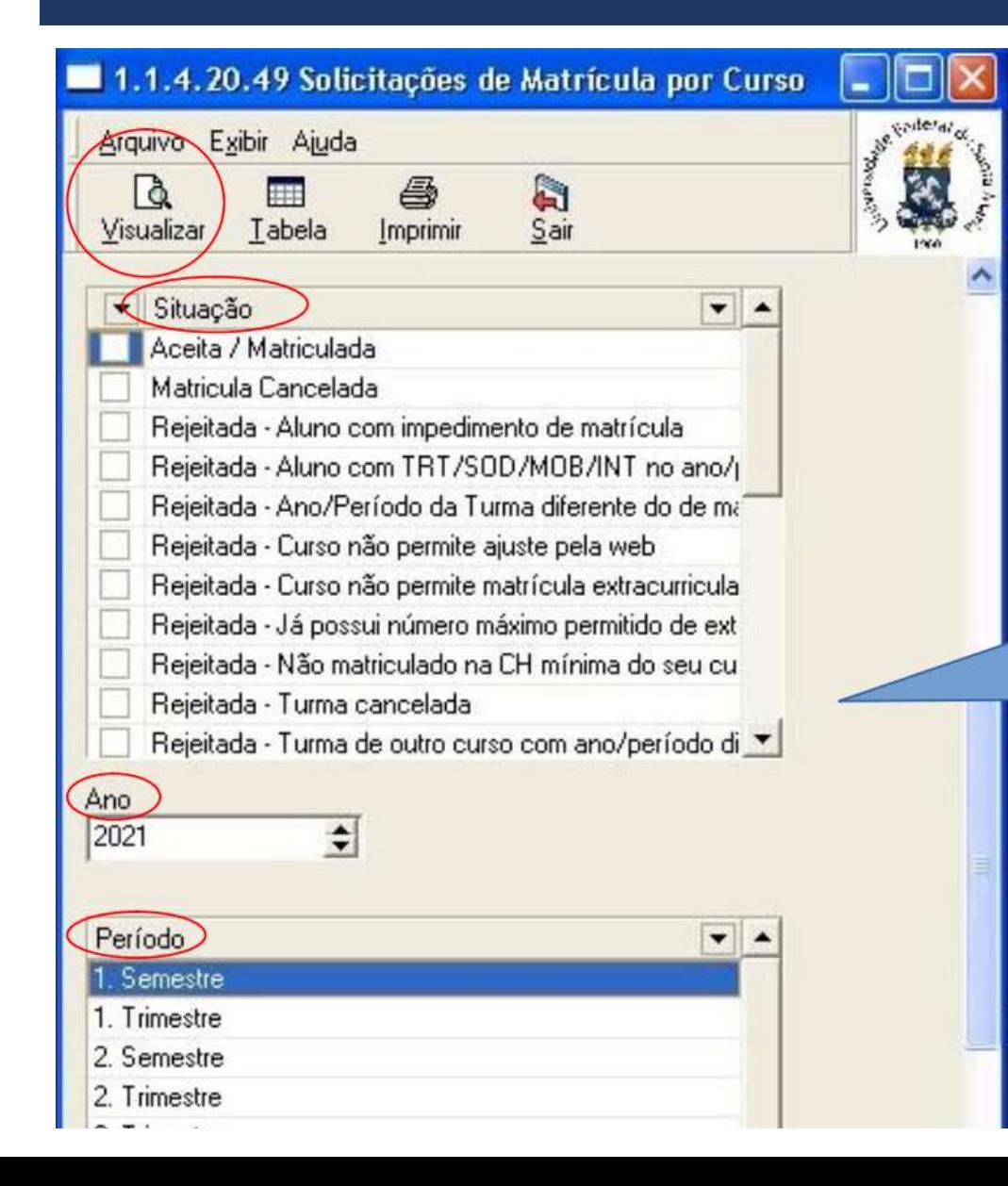

Em "situação", assinalar as opções que constam a palavra "rejeitada". Escolher o "ano" e o "semestre" e em seguida clicar em visualizar.

Para o aumento de vagas, acessar a aplicação "1.1.4.08 Ajuste de Oferta (vagas, disponibilidade e blocos)" e localizar o curso desejado

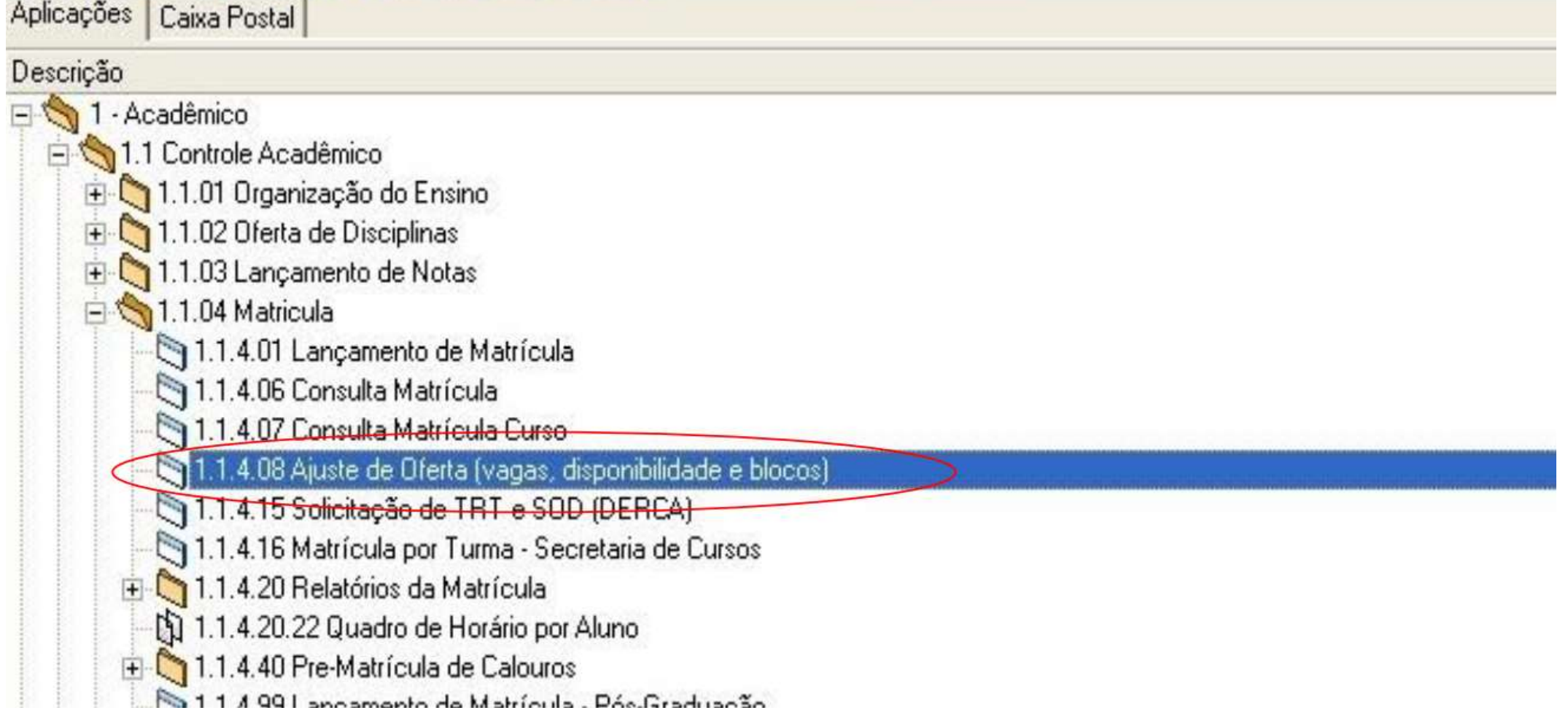

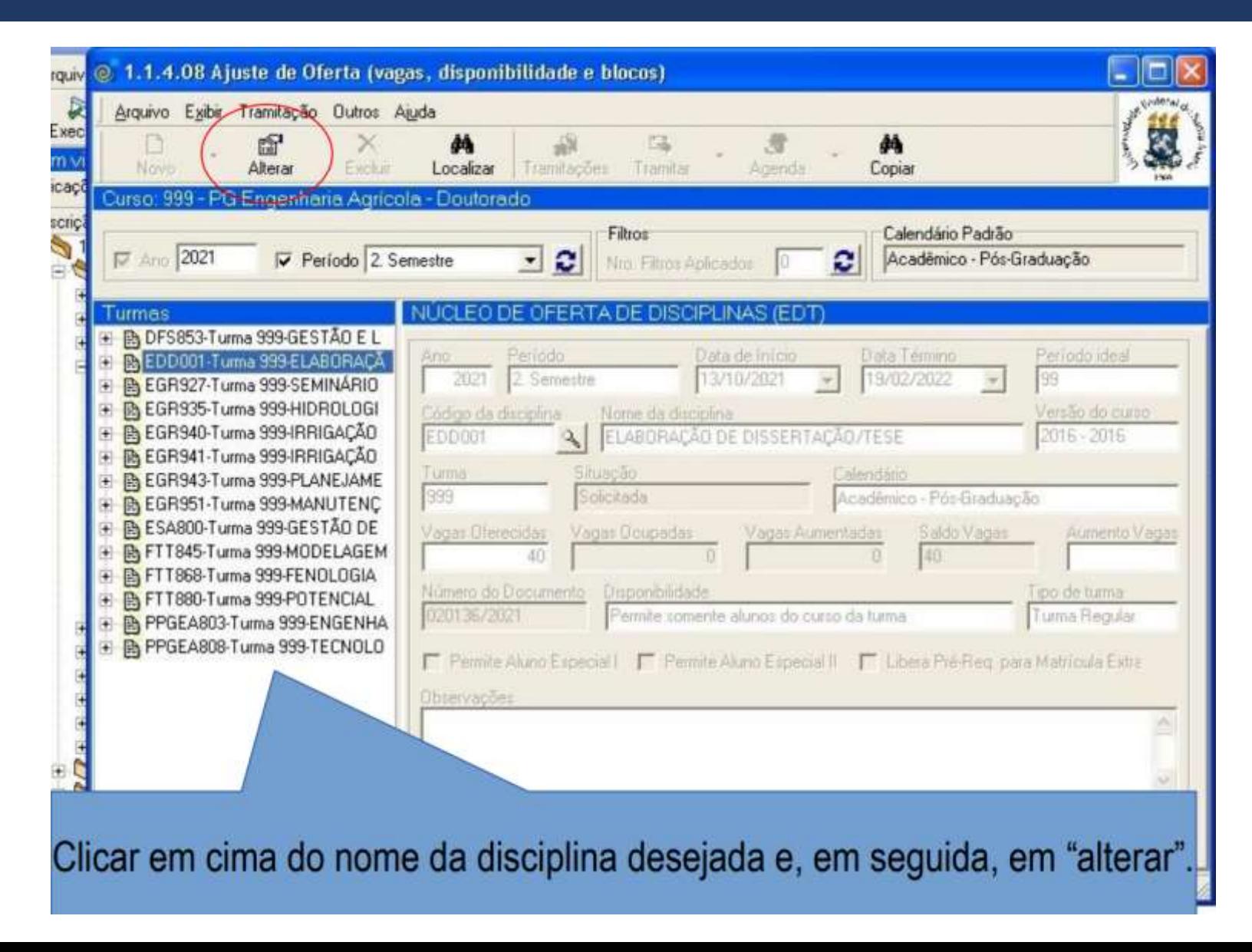

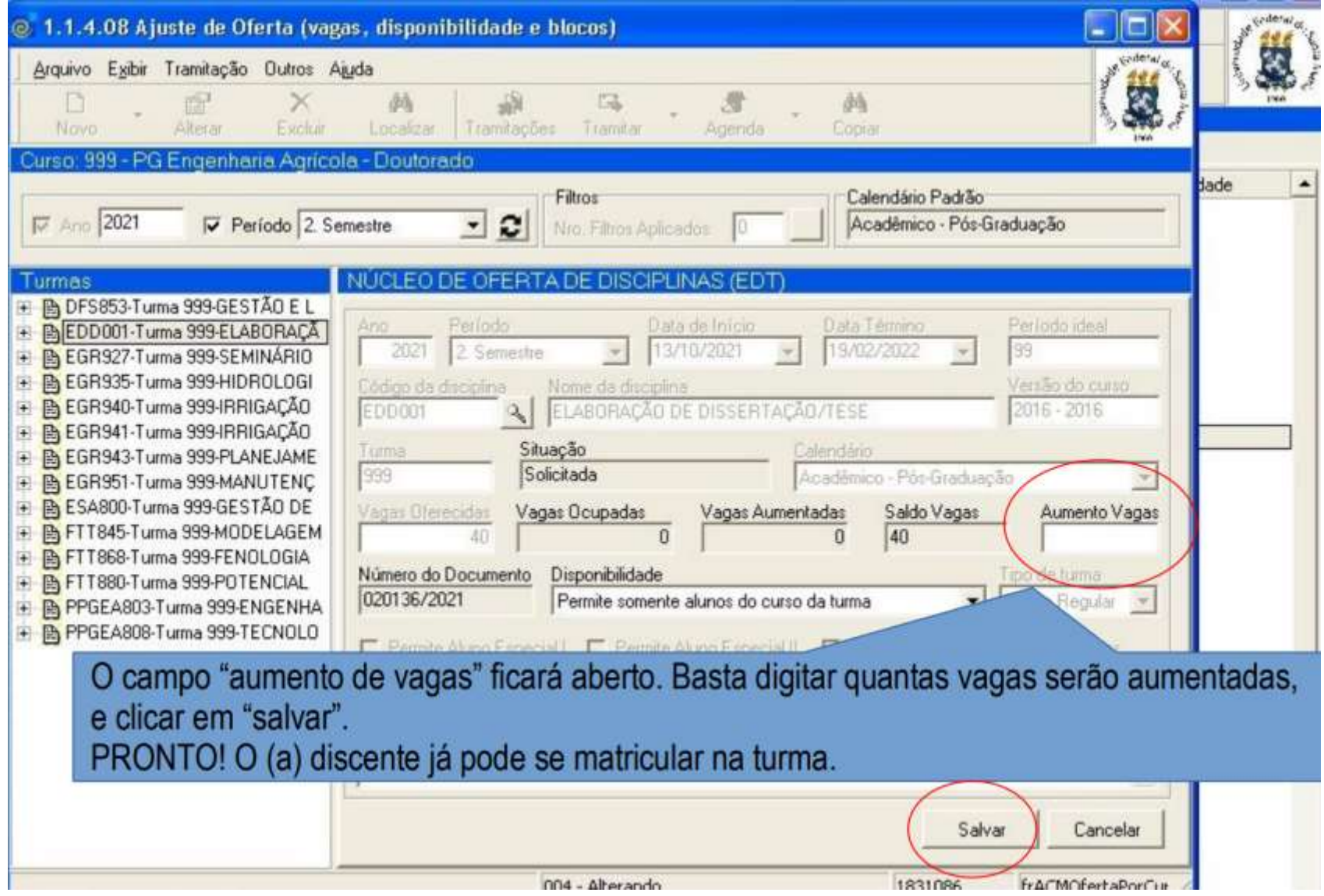

O terceiro prazo que deverá ser cumprindo pelos discentes, caso necessário, é o ajuste de matrícula junto à Coordenação.

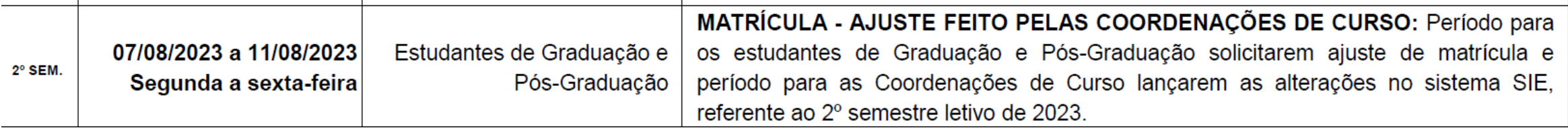

Os discentes que desejam alterar/excluir matrícula em alguma disciplina, poderão solicitar por e-mail ou presencialmente (de acordo com as orientações do curso).

A secretaria deverá acessar a aplicação "1.1.4.01 Lançamento de matrícula".

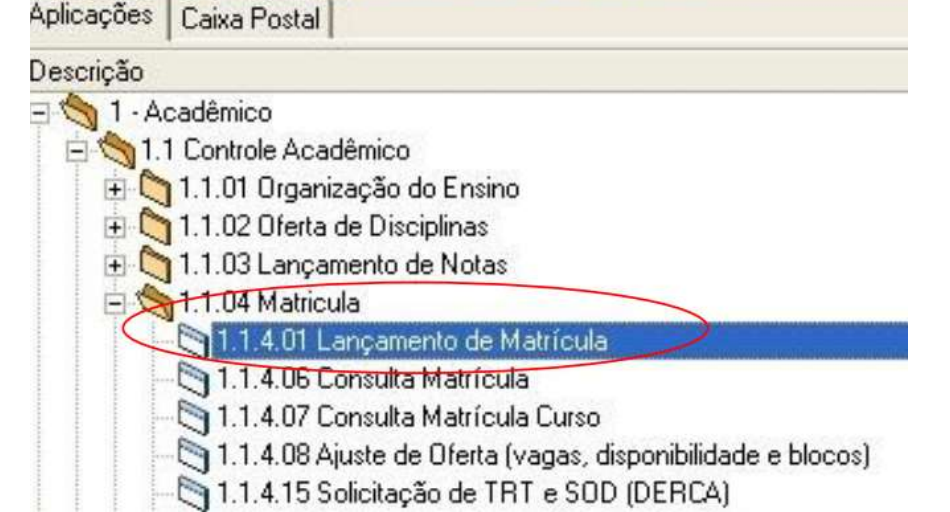

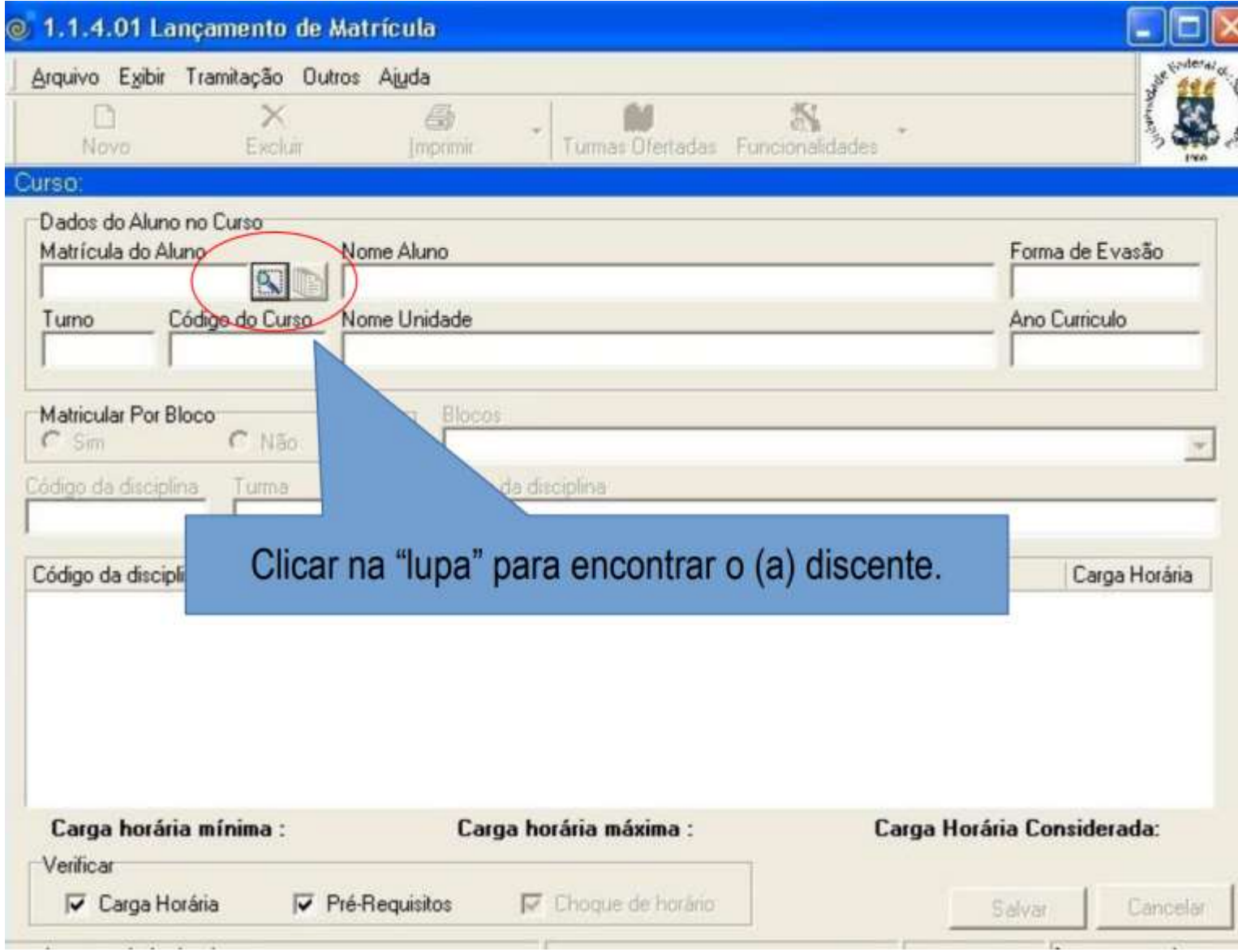

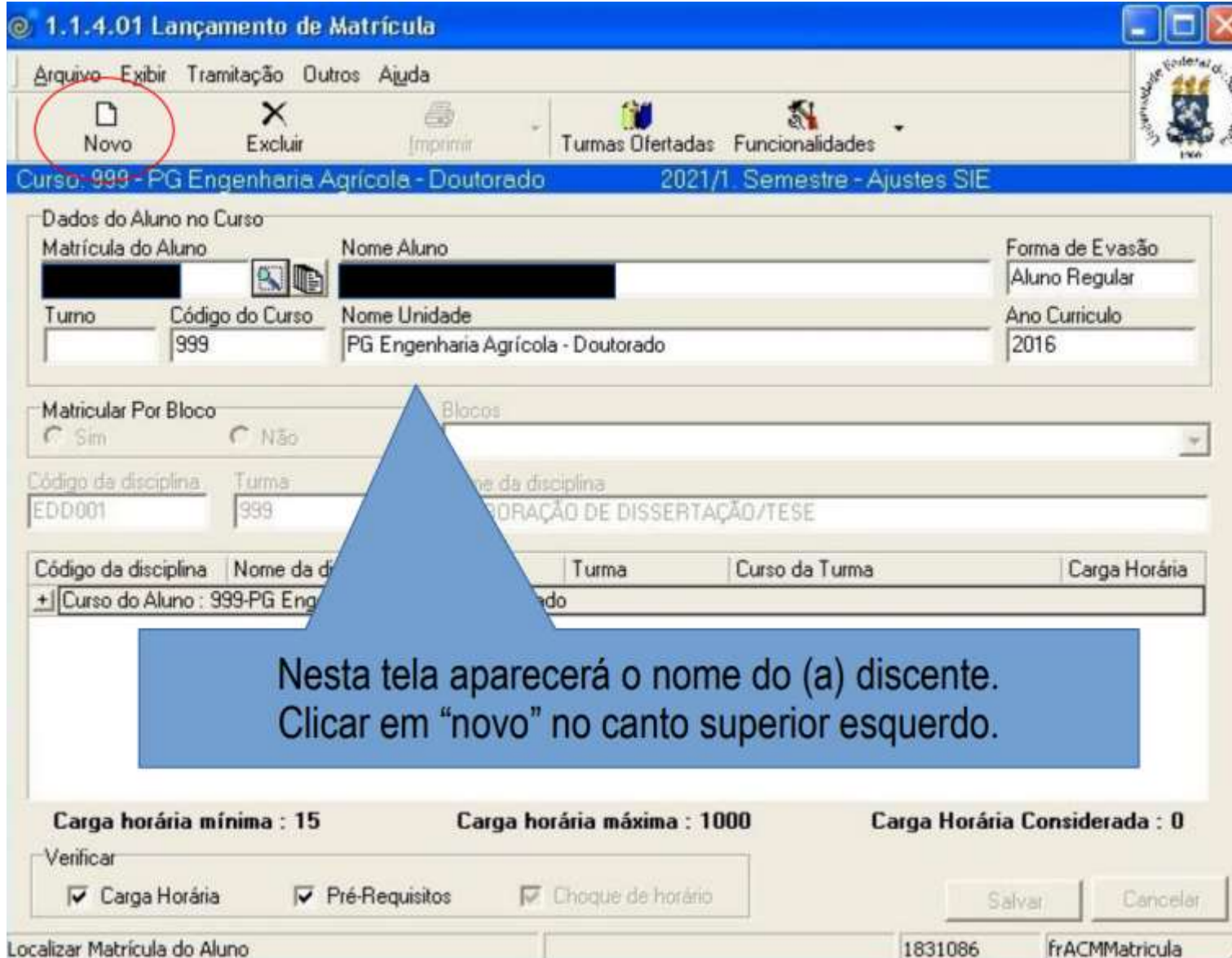

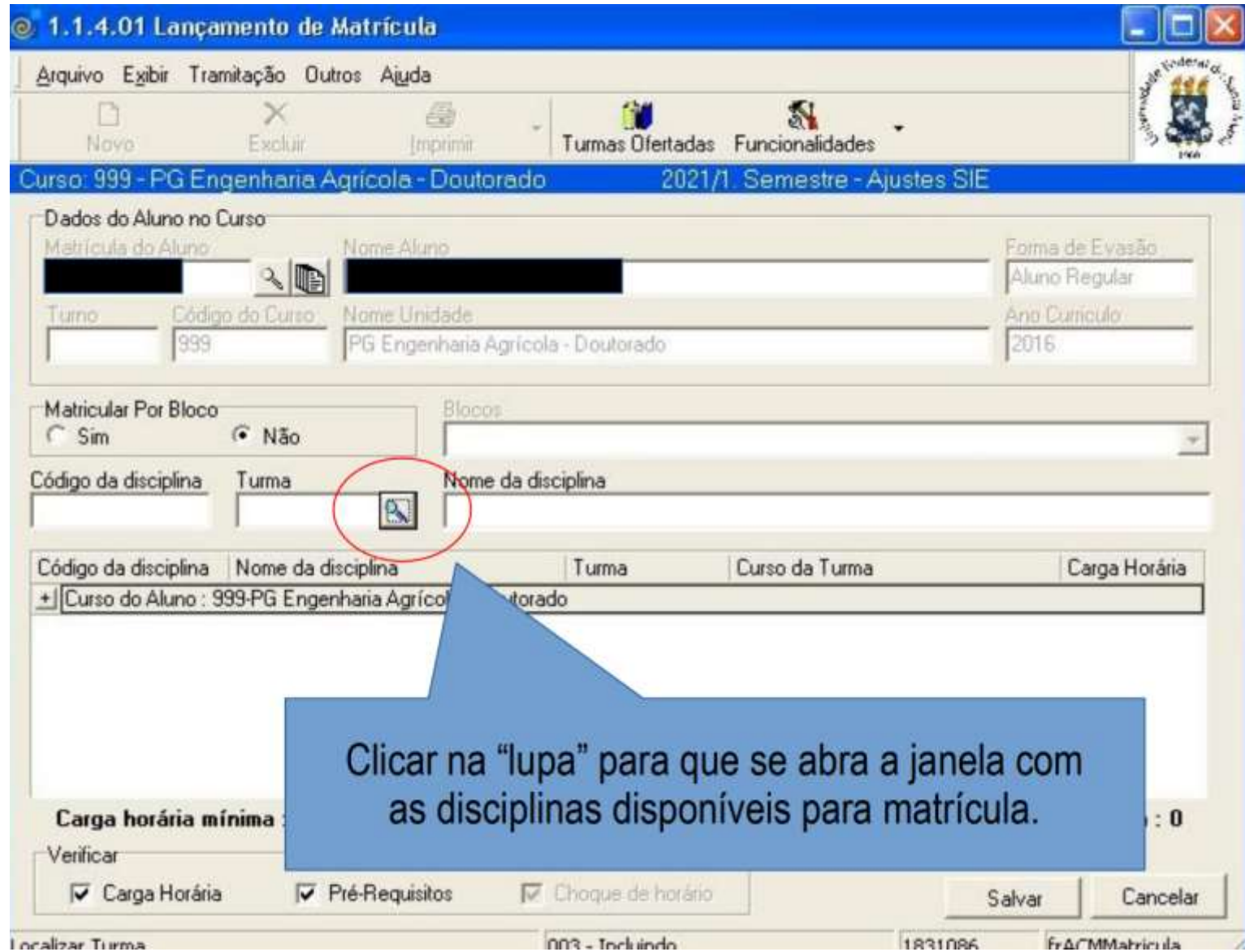

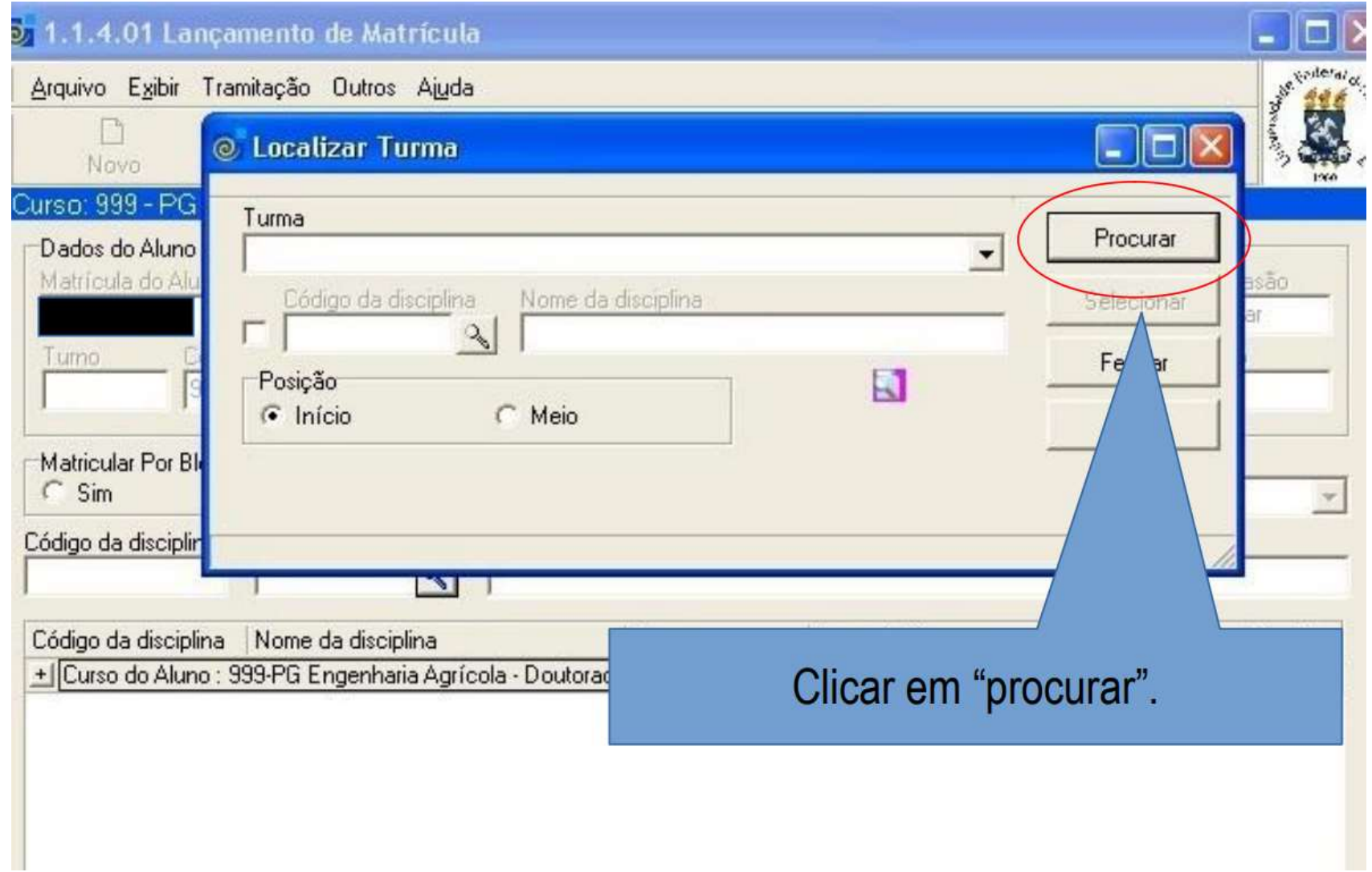

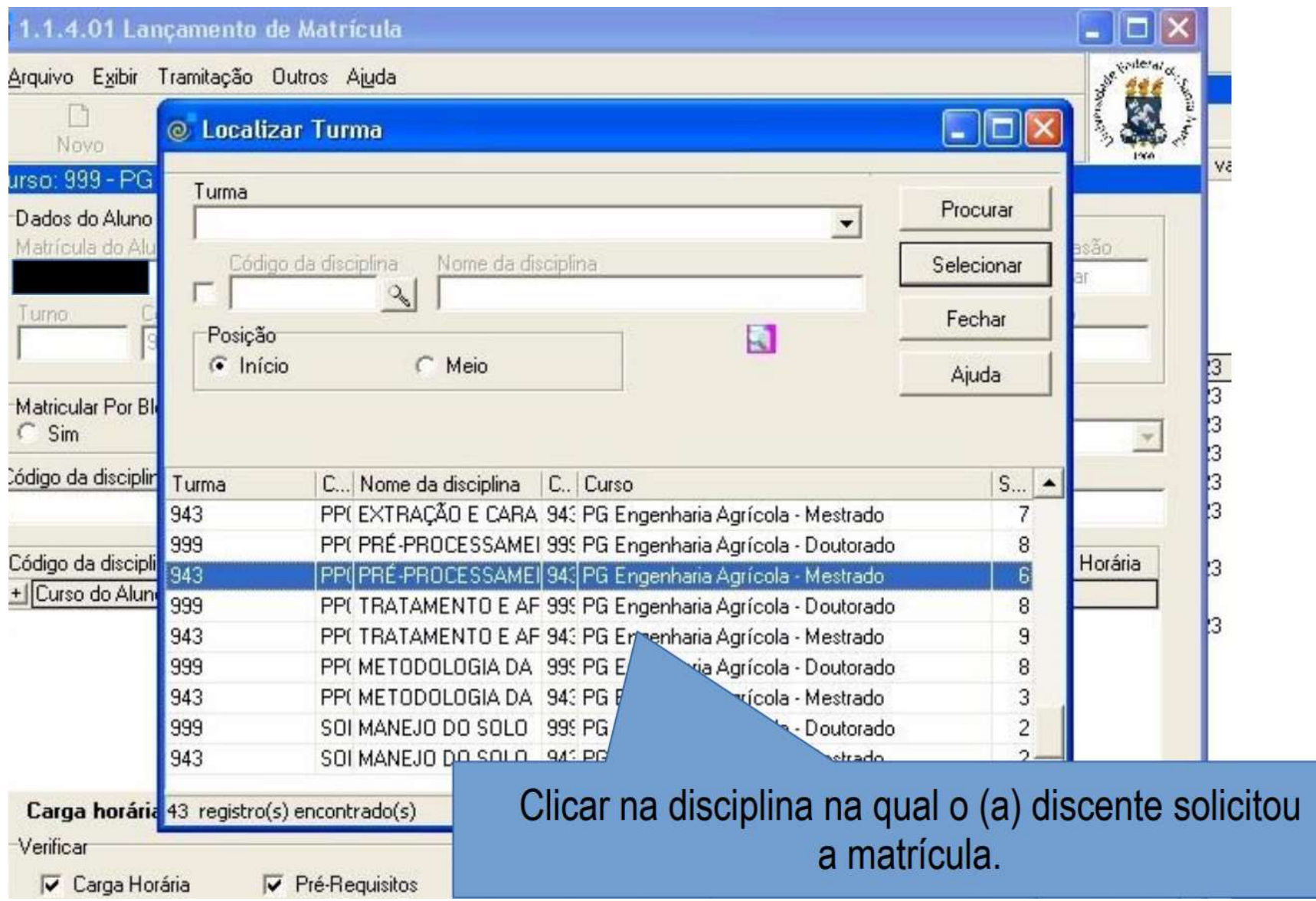

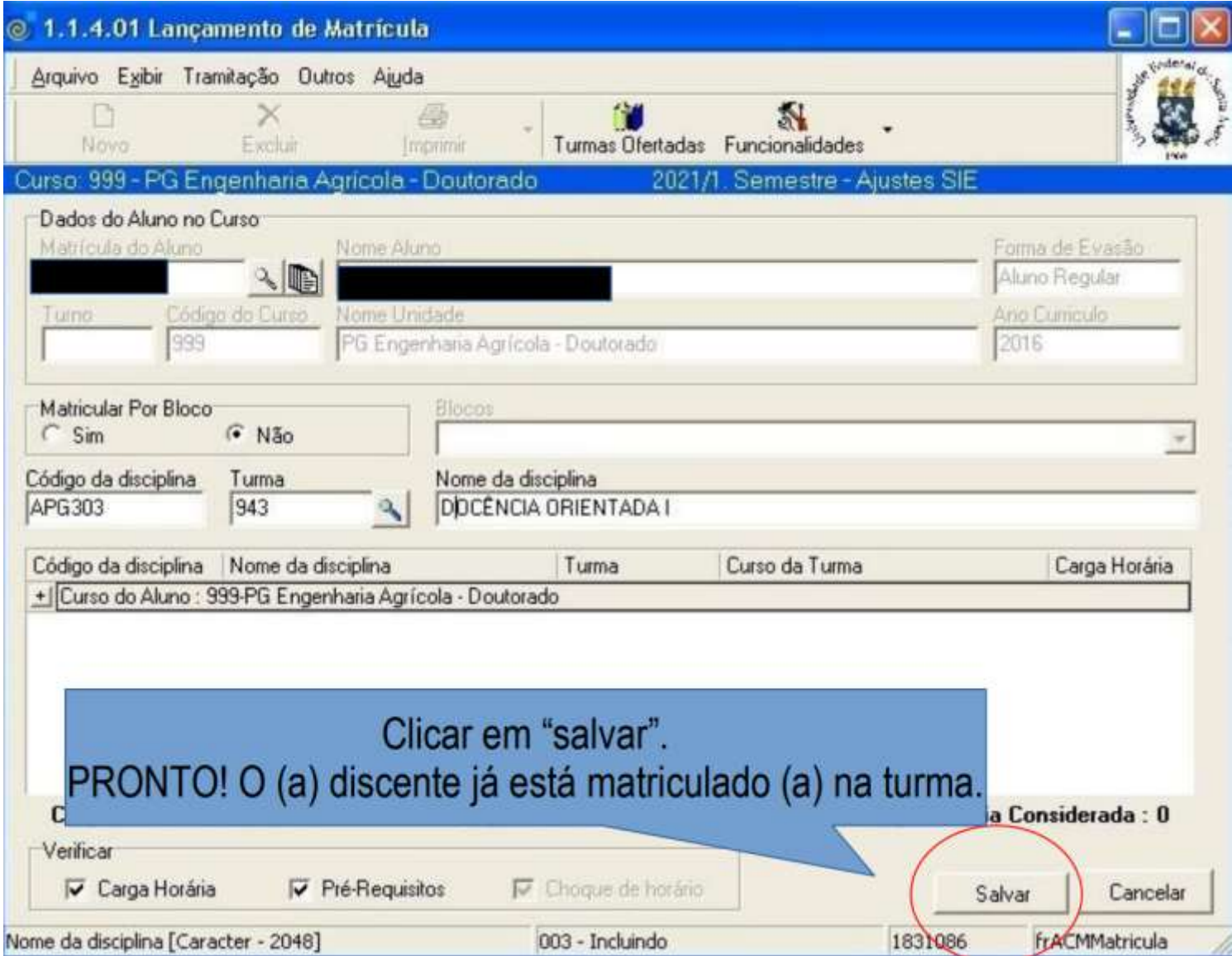

Caso o (a) discente solicite a retirada da matrícula em alguma disciplina, o procedimento também é feito por meio da aplicação "1.1.4.01"

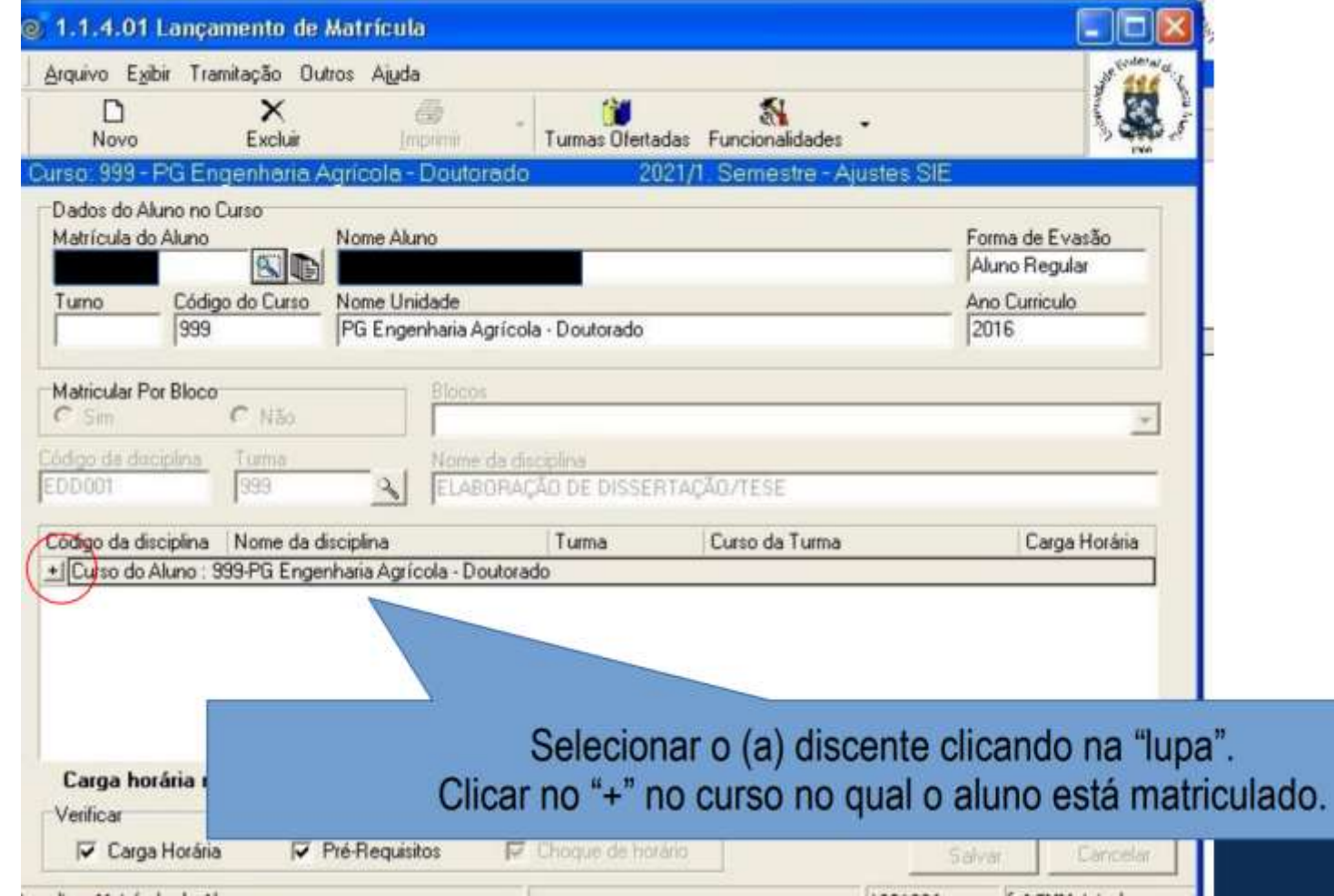

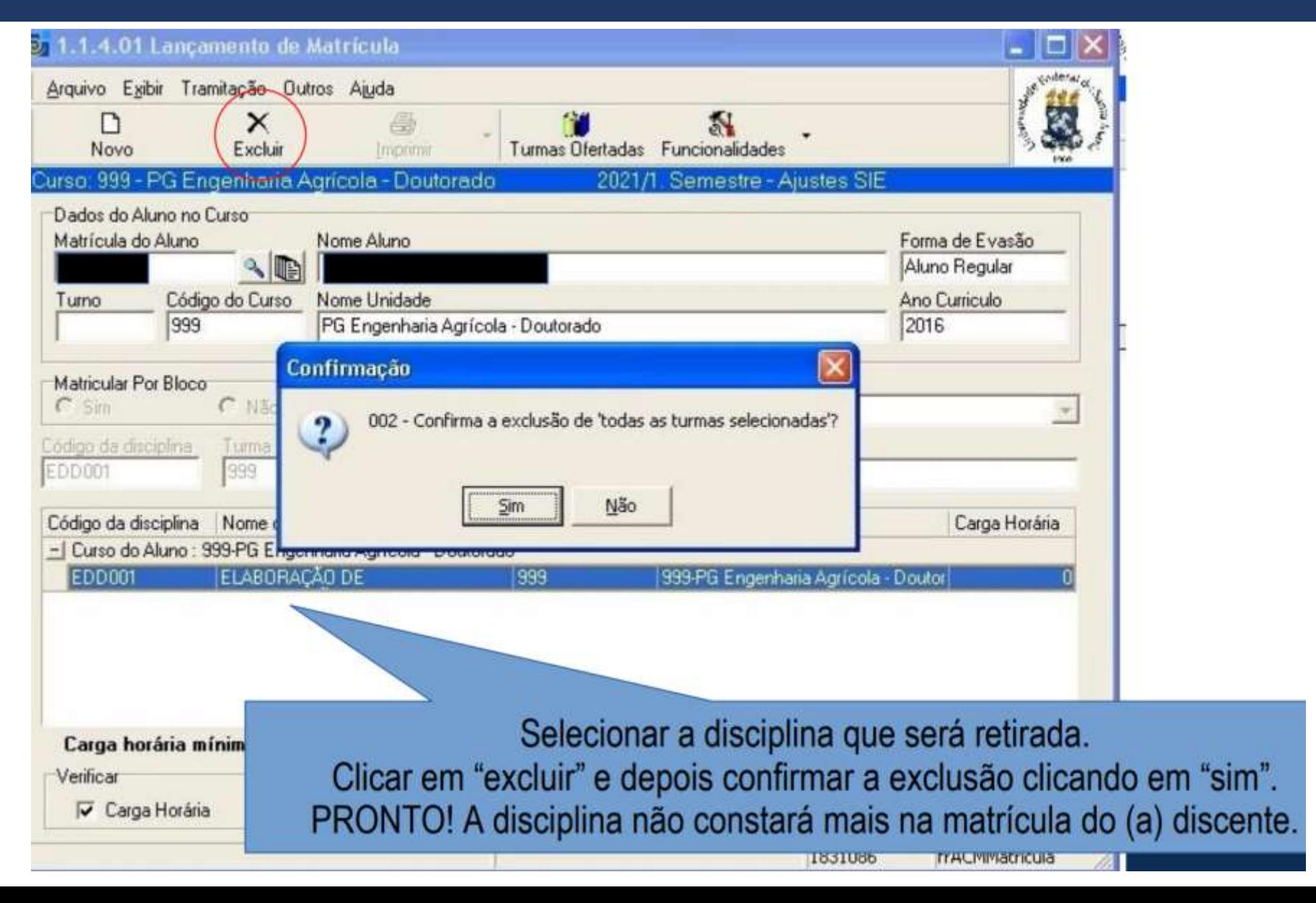

O quarto prazo que deverá ser cumprindo pelos discentes, caso queiram, é a solicitação de matrícula extracurricular, ou seja, a matrícula em outro Programa de Pós-Graduação da UFSM (caso haja sobra de vagas).

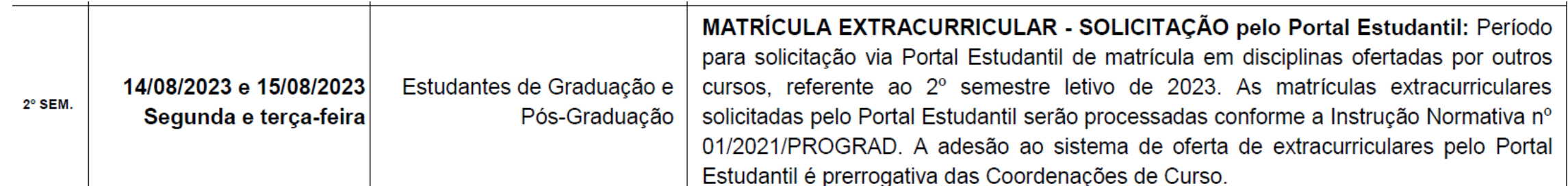

Cada Coordenação/Secretaria pode adotar procedimentos próprios para o recebimento da solicitação. Portanto, a orientação é que cada discente procure no site do Programa no qual tem interesse em se matricular, orientações sobre a matrícula extracurricular.

Caso a informação não esteja disponível, deverá entrar em contato com a Secretaria do Curso.

Nossa orientação é que cada Curso/PPG tenha uma página web específica com as informações da matrícula extracurricular no curso.

### Exemplo 1: Link site PPGAP

<https://www.ufsm.br/cursos/pos-graduacao/santa-maria/ppgapublica/matricula-extracurricular>

### Matrícula Extracurricular

#### INSTRUÇÕES PARA SOLICITAÇÃO DE MATRÍCULAS EXTRACURRICULARES

#### Programa de Pós-Graduação em Administração Pública da UFSM

As matriculas extracurriculares na UFSM usualmente ocorrem após a primeira semana de aula de cada semestre letivo e visam possibilitar que estudantes de pós-graduação solicitem matrícula em disciplinas de outros Programas de Pós-Graduação da UFSM, levando em conta oportunidade e conveniência. Neste sentido, a Coordenação do PPG em Administração Pública precisa estar ciente e em concordância com a matrícula do(a) aluno(a) em disciplina de outro PPG, bem como deve existir saldo de vaga(s) na referida disciplina, após o período de ajustes da primeira semana de aulas do semestre.

Caberá ao(à) aluno(a), a cada novo semestre letivo, a conferência no Calendário Acadêmico da UFSM das datas previstas para a realização das solicitações de Matricula Extracurricular. Usualmente, a UFSM reserva os dois primeiros dias (segunda e terça-feira) da segunda semana de aulas para esse tipo de solicitação, sendo que solicitações enviadas fora do prazo estabelecido em calendário não serão atendidas.

O envio da solicitação/requerimento de matricula extracurricular é de responsabilidade do(a) aluno(a), que deverá requerer a disciplina em outro PPG por meio do endereço de e-mail da Coordenação do PPG em Administração Pública (vide exceção ao final do texto).

### Exemplo 2: Link site PPGEC

### <https://www.ufsm.br/cursos/pos-graduacao/santa-maria/ppgec/matricula-extracurricular>

Você está aqui: UFSM > PPGEC > Matricula Extracurricular

### Matrícula Extracurricular

O discente de pós-graduação poderá cursar disciplinas ofertadas por outros cursos de pós-graduação da UFSM, sempre visando o bom desenvolvimento de sua Dissertação/Tese.

A matrícula extracurricular acontece de acordo com as datas estipuladas no Calendário Acadêmico da UFSM, e divulgada no site e redes sociais. São três períodos:

1º Solicitação do aluno ao curso ao qual está matriculado regularmente (alunos do PPGEC solicitam ao PPGEC);

2º Avaliação dos pedidos dos alunos e encaminhamento às Coordenações competentes (PPGEC avalia e encaminha ao curso que oferta a solicitação da disciplina);

3º Avaliação dos pedidos das Coordenações competentes e lançamento das matriculas extracurriculares deferidas (concretização da matrícula na disciplina solicitada).

A matrícula extracurricular deverá ser com o acordo do orientador do aluno.

Ao receber as solicitações de matrícula extracurricular, a Secretaria faz o lançamento pela aplicação "1.1.4.99 Lançamento de Matrícula - Pós-Graduação"

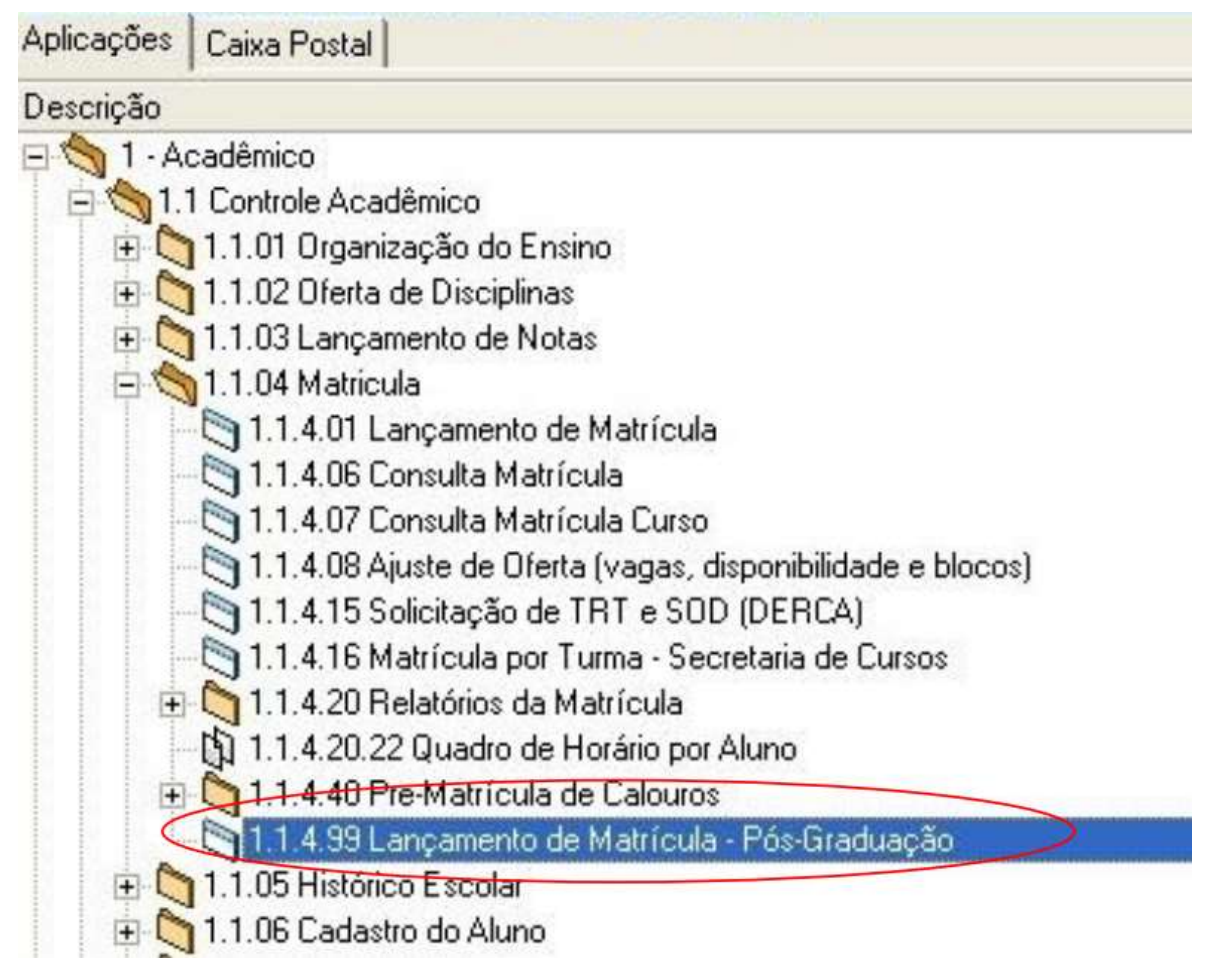

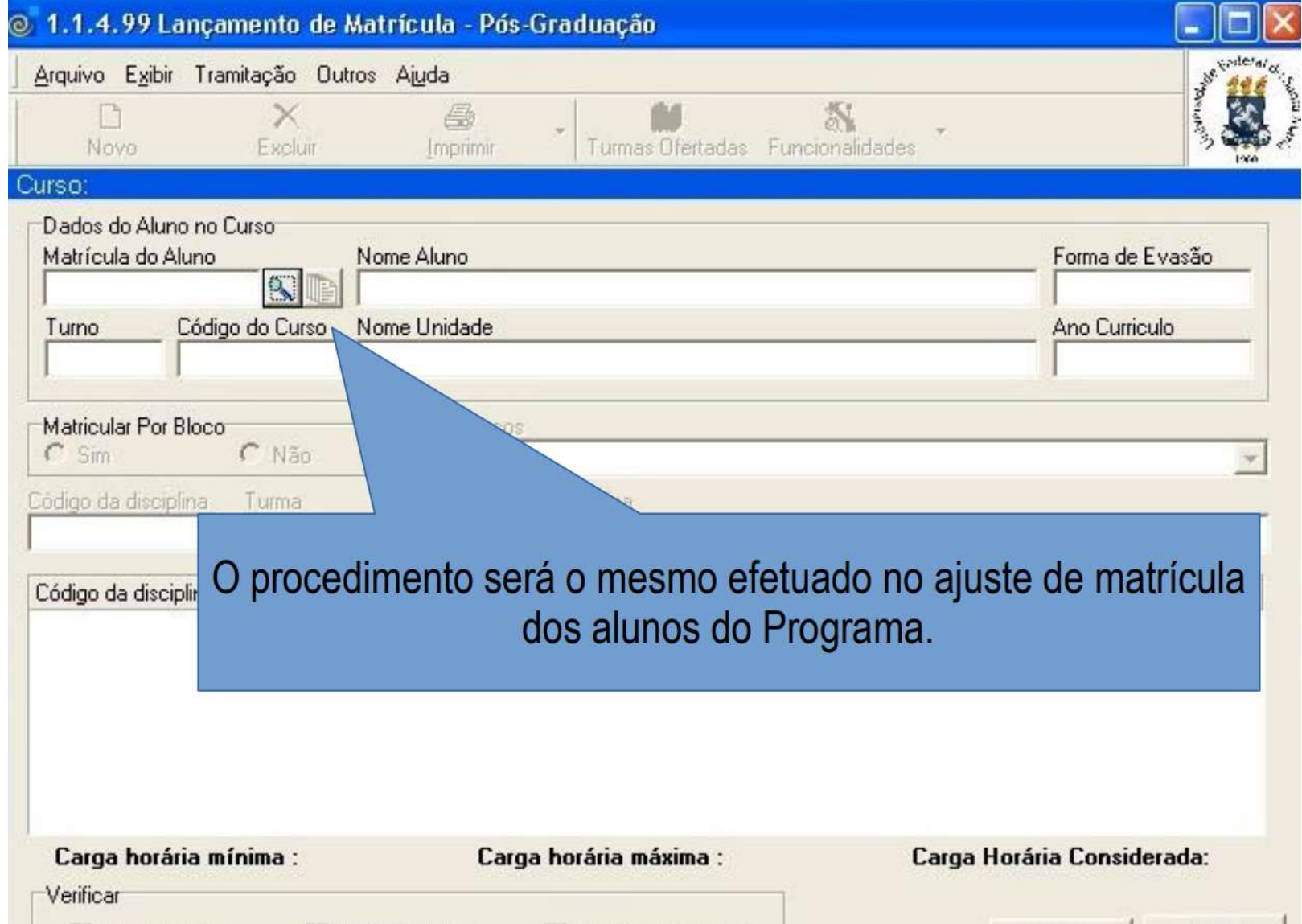

# **ATENÇÃO**

Sempre lembrar aos discentes que não existe trancamento total ou parcial na Pós-Graduação da UFSM, ou seja, após o prazo de ajuste de matrículas, não é mais possível fazer alterações na matrícula via SIE pela Secretaria. Entretanto, casos específicos de solicitação fora de prazo podem ser analisados pelo curso e, quando for o caso, encaminhadas para análise do NCAPG/PRPGP.

Para as solicitações de ajuste feitas "fora de prazo", a PRPGP poderá fazer as alterações no histórico, desde que sejam encaminhadas ao NCAPG/PRPGP com a devida justificativa e manifestações dos envolvidos.

### **PROCEDIMENTOS "FORA DE PRAZO"**

Os casos específicos de ajuste fora de prazo que forem deferidos pelo curso/PPPG deverão ser enviados ao NCAPG/PRPGP via memorando no PEN através deste procedimento:

- Memorando do curso sobre a situação e a concordância da exclusão/inclusão. Se necessário, manifestação do colegiado ou departamento envolvido.

- Manifestação do discente sobre a situação apresentada.

- Manifestação do docente responsável pela disciplina em relação ao discente envolvido. Da frequência e avaliação do discente na disciplina e se concorda ou não com a exclusão/inclusão.

### **CURIOSIDADES**

Matrícula 1 - 202360202

Matrícula 2 - 202370201

Matrícula 3 - 202380305

- O número de matrícula começa com o ano de ingresso do aluno. Ex. "2023"
- Os números 60, 70 indicam alunos ingressantes em cursos de pós-graduação no 1º e 2º semestres.
- O número 80 indica aluno ingressante em Curso de Pós-Graduação anual como residências médicas.
- Os demais números servem para identificar o aluno em relação a quantidade de matriculados no curso.
- Existem outros tipos de números de matrícula para outros tipos de vínculo, como Aluno Especial I de Pós-Graduação, Mobilidade Acadêmica, etc.

### **ACOMPANHAMENTO E CONTROLE DE MATRÍCULA DOS ALUNOS DO CURSO**

### Relatórios podem ser retirados no SIE acadêmico

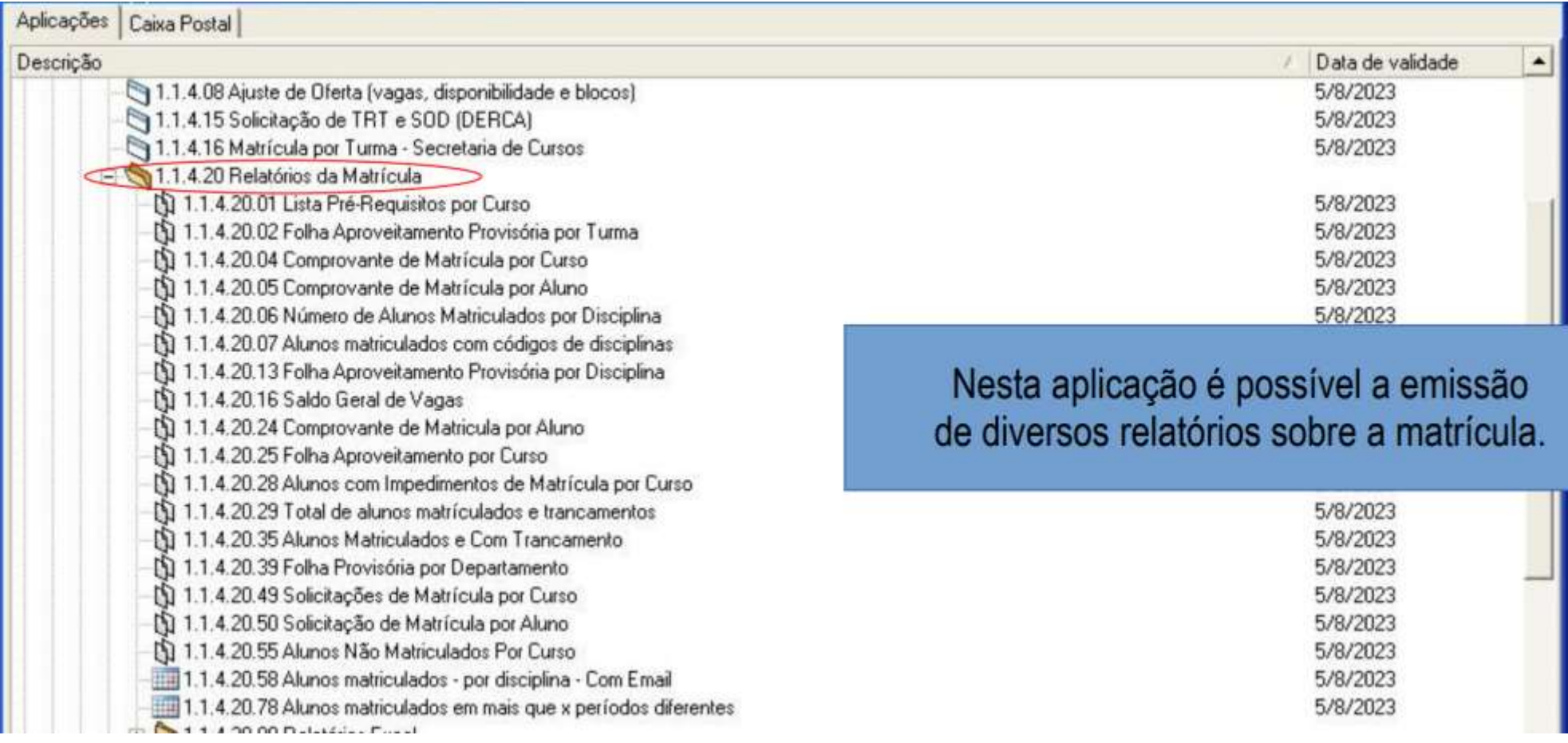

A Coordenação/Secretaria pode acompanhar, por meio do SIE, todas as ações de manutenção de vínculo do aluno, solicitadas e efetivadas e, desta forma, ter ciência e condições de intervir para orientar os alunos.

Lista de relatórios que podem ser úteis para o acompanhamento dos alunos ao longo do Curso:

1.1.4.20.49 Solicitações de Matrícula por Curso

1.1.4.20.50 Solicitações de Matrícula por Aluno

1.1.4.20.53 Alunos que não conseguiram Matrícula na web

1.1.4.20.55 Alunos Não Matriculados por Curso

1.1.4.20.58 Alunos matriculados - por disciplina - Com E-mail

1.1.4.20.63 Ingressantes sem Matrícula no Período

1.1.4.20.28 Alunos com Impedimento de Matrícula por Curso

1.1.4.20.57 Alunos em Intercâmbio

1.1.4.20.59 Alunos em Mobilidade Acadêmica

1.1.4.20.76 Alunos não matriculados, sem solicitação, sem TRT/SOD/MOB/INT 1.1.5.08.31 Alunos não aprovados por Disciplina 1.1.5.20.30 Alunos com reprovações por Curso 1.1.8.1.02 Número de Semestres Cursados por Aluno 1.1.8.1.07 Estatística de Situação por Disciplina 1.1.8.1.08 Estatística de Situação por Curso 1.1.8.1.10 Estatística de Situação do Aluno por Curso

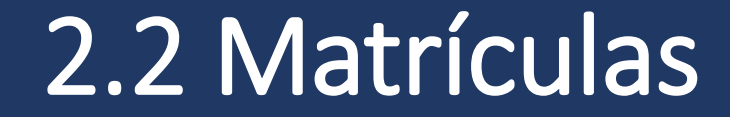

### **Dúvidas podem ser encaminhadas para o e-mail:**

# **academico.prpgp@ufsm.br**